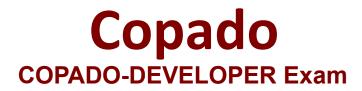

**Copado Developer Certification Exam** 

Questions & Answers Demo

# Version: 4.0

## Question: 1

Debbie committed some changes to the Opportunity Layout but, after deploying her changes from DEV to INT, she found her changes were not there due to an auto-resolved Git conflict she was not aware of. How can she prevent this from happening again in all future promotions?

A. Add Layout to the Exclude From Auto Resolve multi-select picklist field in the Pipeline record B. Manually promote and remove Layout from the Exclude From Auto Resolve multi-select picklist field in the Promotion record.

C. Remove Layout from the Exclude From Auto Resolve multi-select picklist field in the Pipeline record.

D. Manually promote and add Layout to the Exclude From Auto Resolve multi-select picklist field in the Promotion rec

Answer: A

## Question: 2

Who can see the Advanced button in button on the Commit Changes page?

A. Any user with access to Destructive Changes Git operation.

B. Anyone with the Copado User managed permission set assigned.

C. Any user with Edit User Story Commit Base Branch custom permission assigned.

D. Just the owner of the user story.

Answer: C

## **Question: 3**

Debbie is deploying a user story with Apex components from UAT to production. The promotion test level on the user story is set to NoTestRun. What test level is going to be enforced in the deployment to production?

A. Run Specified Tests.

- B. No Test Run.
- C. Run Local Tests.
- D. Run All Tests In Org

Answer: C

### **Question: 4**

Dave has set up the following connection behavior in INT:

| 1      | Compliance Check                    |        | Compliance Check |   | Profiles ar | nd Permission Sets     | ¥      |
|--------|-------------------------------------|--------|------------------|---|-------------|------------------------|--------|
|        | Quality Gate Name                   | $\sim$ | Туре             | ~ | Metadata    | Group                  | $\sim$ |
| 1 iter | n • Updated a few seconds ago       |        |                  |   |             |                        |        |
| ۶      | Quality Gates                       |        |                  |   |             |                        |        |
| > Pc   | ost-deployment Actions              |        |                  |   |             |                        |        |
| > Ba   | ck-Promotion Behaviors              |        |                  |   |             |                        |        |
| 1      |                                     |        |                  |   |             |                        |        |
| So     | heduled Deployment Max Batch Size 🕕 |        |                  |   |             | Deployment Schedule 🕕  |        |
|        | eployment Behavior 💿<br>utomated    |        |                  |   |             | Schedule Deployments 🕕 |        |
|        | eployment Behaviors                 |        |                  |   |             |                        |        |
|        |                                     |        |                  |   |             |                        |        |

He has created a new profile in dev1 and is going to commit it on a user story. What will happen after he clicks on Submit Changes?

A. If the profile passes the compliance check, the user story will be displayed in the count of user stories ahead on the Pipeline page and Dave will have to manually promote it from there by clicking on Promote & Deploy.

B. If the profile passes the compliance check, Copado will create a Promotion and a Deployment record and Dave will need to click on Deploy from the Deployment record.

C. If the profile passes the compliance check, Copado will create a Promotion and a Deployment record and will automatically deploy it to INT.

D. If the profile passes the compliance check, Copado will create a Promotion and a Deployment record and Dave will need to click on Promote & Deploy from the Deployment record.

Answer: C

#### Question: 5

After pushing changes using the Copado CLI, you notice that the feature branch is being merged to a different environment branch in your remote repository. What could be the reason behind this?

A. The Copado CLI push command doesn't trigger the merge of the feature branch with the environment branch.

B. The Copado CLI push command doesn't trigger the merge of the feature branch with the promotion branch.

C. The environment and org credential of the related user story were accidentally changed to a different

one.(Not Sure)

D. Copado doesn't merge the feature branch with the environment source branch.

Answer: C